ランプ

■ 背面

対応接続ケーブル | 弊社製「ISCB-CD20K」

各部の名前と機能

## 仕様

# よくあるご質問

- ドライブとスマートフォン/タブレットをWi-Fi接続してください。(別紙「ご利用ガイド」-「初期設定」 および「Wi-Fi接続」参照)
- 添付のACアダプター、またはモバイルバッテリーと接続ケーブルをつなぎ、POWERランプが点灯し ていることをご確認ください。
- スマートフォン/タブレットとドライブを近づけてみてください。
- スマートフォン/タブレットのバッテリー残量があるかご確認ください(満充電推奨)。
- Android端末の場合のみ 添付のUSBケーブルでAndroid端末とドライブを接続し、ご確認ください。(別紙「ご利用ガイド」 裏面-「USB接続可能なAndroid端末の場合」参照)
- http://www.iodata.jp/pio/io/smartphone/cdreco/ ● 下記URLにてスマートフォン/タブレットが動作確認済み機種かどうかご確認ください。 ⇒ 対応機種である場合、以下のことをご確認ください。
	- ・スマートフォン/タブレットを再起動する。 ・Android端末でUSB接続の場合、USBケーブルを何度か抜き差しする。

## Q1 「ドライブに接続されていません」と表示される

その他のFAQや、「CDレコ」の詳しい操作方法、NASへの取り込み/転送方法など (ネットワークHDD)

CDレコに対応していないドライブが接続されています。下記URLにてCDレコの対応ドライブをご確認 ください。 http://www.iodata.jp/pio/io/smartphone/cdreco/ ⇒ 対応機種である場合、スマートフォン/タブレットを再起動してみてください。

## **I-O DATA** CDレコ Wi-Fi

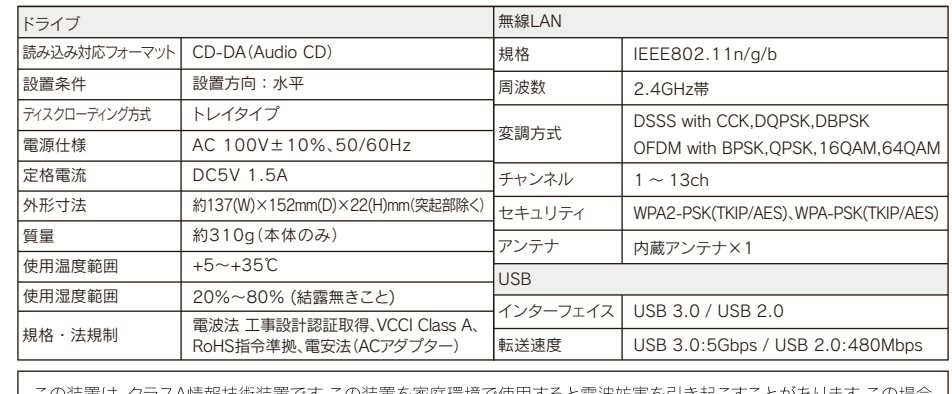

使用すると電波妨害を引き起こすことがありま す。この場合 には使用者が適切な対策を講ずるよう要求されることがあります。 VCCI-A

## Q4 「音楽データベースに接続できませんでした」と表示される

● ご利用のスマートフォン/タブレットがインターネットに接続していることをご確認ください。 ● 別紙「ご利用ガイド」の「CDを取り込む準備」を参照し、インターネット接続環境を用意してください。 新しいファームウェアがある場合、自動的に「ファームウェアの更新」のお知らせ画面が表示されます。 ファームウェアを更新すると不具合が解消されたり、新しい機能が追加される場合があります。

1.[はい]をタップします。

「CDレコ」アプリを削除すると、スマートフォン/タブレットに取り込んだ音楽データも削除されること があります。「CDレコ」アプリを削除する前に、以下のいずれかの対処をおこなうと、「CDレコ」アプリを 削除しても音楽データを復元することができます。

- 2.「ドライブのファームウェアを更新し、再起動を開始しました」のメッセージが表示されたら、[OK]を タップします。
- 3.ドライブのPOWERランプが点滅から点灯に変わるまで待ちます(点灯に変わればファームウェアの 更新は完了です)。

※ 更新中はドライブおよびスマートフォン/タブレットの電源を切らないでください。故障の原因となります。

## Q6 ファームウェアの更新画面が表示された

※1 添付のACアダプター、または上記対応接続ケーブル以外を使うと、発熱、発煙、発火、感電、故障の原因となりますので、使わないで ください。モバイルバッテリーを使う場合は、必ず対応接続ケーブルを使用してください。

※2 バッテリーを満充電してからCDの取り込み/書き込みをおこなってください。充電が足りないとCDの取り込み/書き込みに失敗す るおそれがあります。一度、書き込みに失敗したCD-Rメディアはご利用いただけません。

※3 上記仕様のモバイルバッテリーのすべてを動作保証するものではありません。 ※4 出力電流2.1AのUSBポートをご使用ください。

※5 出力電流2.5AのUSBポートをご使用ください。

「CDレコ」のヘルプをご覧ください。

- iPhone等の場合:CDレコの[設定]→[ヘルプ]の順にタップして開きます。
- Android端末の場合:CDレコの[?](ヘルプ)をタップして開きます。

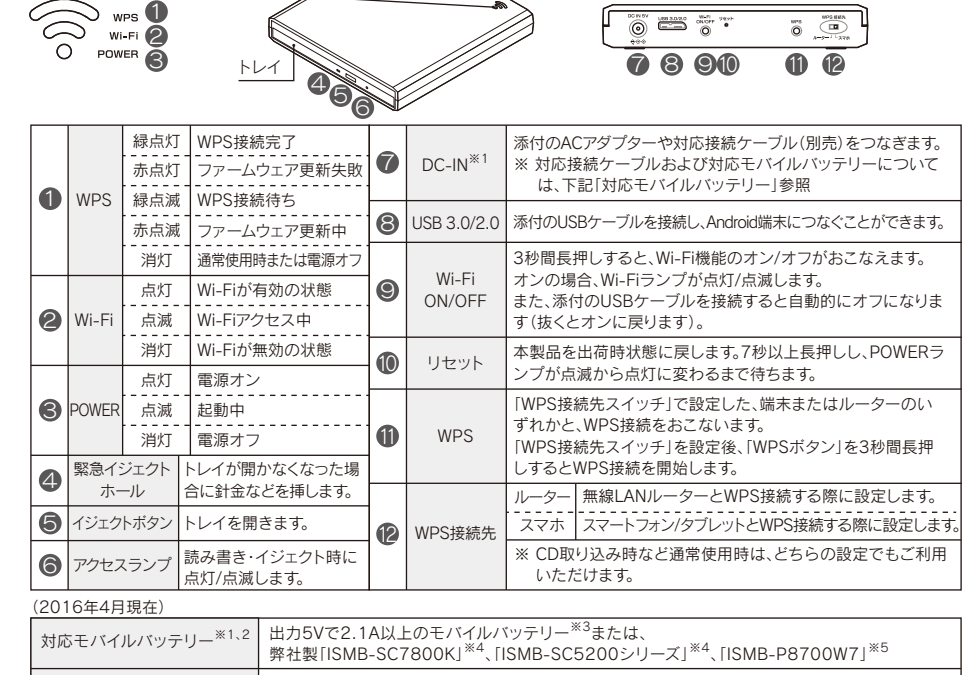

● 本製品に搭載されている機能やサービスのうち第三者が提供するもの(Gracenote等)は、変更、停止、終了等する場合がございます。また、本 製品の機能や仕様に関して予告なく変更される場合がございますのでご承知ください。

本製品底面に記載してあるSSIDと暗号キーを使い、接続してください。(別紙「ご利用ガイド」-「添付の シートを紛失した場合/接続設定が完了していない場合」参照)

## Q3 初期設定中に「ページを開けません」と表示された場合

# 仕様/よくあるご質問

● レシートや納品書を大切に保管してください。レシートや納品書などご購入日を証明するものが、修理の際に必要になります。

M-MANU201428-04

## Q5 端末の機種変更をおこなう際の注意

•iOS端末からiOS端末に機種を変更する場合は、iTunesやiCloudでアプリごとバックアップをおこ なってください。その後、新しい端末でバックアップの復元をおこなってください。 •Android端末からAndroid端末に機種変更する場合は、音楽データをSDカード等にコピーしておいて

ください(Android 4.4の端末では、SDカードなど外部保存領域への保存はできません)。 「CDレコ」アプリのメニューから[バックアップ]をタップし、 • DVDメディアにバックアップしてください。 端末の機種変更後、「CDレコ」アプリを再インストールし、メニューから[復元]をタップしてください。

Google Playで「CDレコ」が検索に出てこない場合、ご利用のAndroid端末は未対応機種のため 本製品をご利用いただけません。

また機種により、Wi-Fiで使用できない場合や、USB接続で使用できない場合など、対応できる機能 が異なります。下記URLよりご利用のAndroid端末で使用可能かどうかをご確認ください。

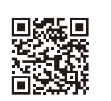

## 動作確認済み機器一覧 -

## 事前に動作確認情報をご確認ください

http://www.iodata.jp/pio/io/smartphone/cdreco/

お使いになる方への危害、財産への損害を未然に防ぎ、安全に正しくお使いいただくための注意事項を記載しています。 ご使用の際には、必ず記載事項をお守りください。

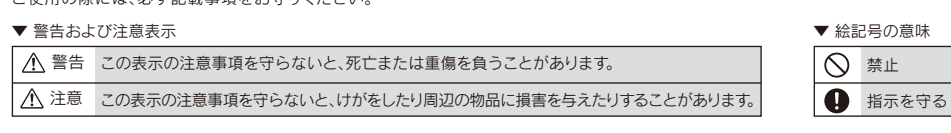

本製品を修理・分解・改造しない 発火や感電、破裂、やけど、動作不良の原因になります。

**内部をのぞき込まない**<br>内部のレーザー光線を直視すると視覚障害を起こすお

#### ペースメーカーや医療機器、産業・科学機器等 の近くで使用しない

ペースメーカーや医療機器、産業・科学機器等の動作に影 響を与え、事故の原因となるおそれがあります。また医療 機関では無線機器の使用を禁止していることがあります。

#### ダッシュボードの上や夏場の車内など高温に  $\heartsuit$ **なる場所に設置や放置をしない**<br>高温になり発火の原因になります。

それがあります。 雷が鳴り出したら本製品や電源コードに触れない

ACアダプターや本製品をぬらしたり、水気の多 感電の原因になります。

- **い場所で使わない**<br>水や洗剤などがACアダプターや本製品にかかると、隙
- 間から浸み込み、発火・感電の原因になります。 ●お風呂場、雨天、降雪中、海岸、水辺でのご使用は、特 にご注意ください。
- ●水の入ったもの(コップ、花びんなど)を上に置かない でください。
- ●万一、ACアダプターや本製品がぬれてしまった場合 ...<br>は、絶対に使用しないでください。

●夜間トンネル内などで本製品の画面がフロントガラスに 映り込むようなところ(前方の視界の妨げになります)

#### 故障や異常のまま、つながない 本製品に故障や異常がある場合は、必ずつないでいる 機器から取り外してください。 そのまま使うと、発火・感電・故障の原因になります。

**本製品を病院内で使用しない**<br>医療機器の誤動作の原因になることがあります。

発熱、発煙、発火、感電、故障の原因となりますので、指 定品以外のものは使用しないでください。 AC100V(50/60Hz)以外のコンセントにつながない

本製品の周辺に放熱を妨げるようなものを置かない  $\infty$ 発火の原因になります。

本製品を飛行機の中で使用しない 飛行機の計器などの誤動作の原因になります。飛行機の 中ではコンピューターから本製品を取り外してください。

#### 運転者は走行中に本製品を操作しない 走行中に操作するとわき見運転になり、事故の原因にな りますので、絶対におやめください。また、走行中に本製 品が動かないようにしっかりと固定してください。使うと きは、先に安全な場所に車を止めてください。

## 本製品を以下のような場所に設置しない

事故の原因になります。

- ●運転や移動の妨げになるところ
- ●エアバッグ動作の妨げになるところ

●前方の視界を妨げるところ

本製品を乳幼児の手の届くところに置かない ・・ニュロ ニュンニャンコン コーン・ロー コーニ・コーク・ローン<br>誤って飲み込み、窒息や胃などへの障害の原因になります。万一 飲み込んだと思われる場合は、直ちに医師にご相談ください。

> 本製品を踏まない 破損し、けがの原因になります。特に、小さなお子様には ご注意ください。

▼ 電源について

人が通行する場所に配線しない 足を引っ掛けると、けがの原因になります。 FAX ▶ 076-260-3360

#### 警告

ACアダプターや電源コードは、添付品または

指定品のもの以外を使わない

▼ 電源について

 $\bigcirc$ 

 $\bigcirc$ 

発火、発熱のおそれがあります。

電源コードやACアダプターにものをのせたり、引っ 張ったり、折り曲げ・押しつけ・加工などはしない 電源コードがよじれた状態や折り曲げた状態で使用し ないでください。電源コードの芯線(電気の流れるところ) が断線したり、ショートし、発火・感電の原因になります。

ゆるいコンセントにつながない

電源プラグは、根元までしっかりと差し込んでください。 根元まで差し込んでもゆるみがあるコンセントにはつ ながないでください。発熱して発火の原因になります。 電源プラグを抜くときは電源コードを引っ張らない 電源プラグを持って抜いてください。電源コードを引っ張 ると電源コードに傷がつき、発火や感電の原因になります。 添付のACアダプターや電源コードは、他の

機器につながない

発火や感電の原因になります。添付のACアダプター や電源コードは、本製品専用です。

熱器具のそばに配線しない 電源コード被覆が破れ、発火や感電、やけどの原因になります。

#### じゅうたん、スポンジ、ダンボール、発泡スチ ロールなど、保温・保湿性の高いものの近く で使わない

発火の原因になります。

煙がでたり、変なにおいや音がしたら、すぐに コンセントから電源プラグを抜く

そのまま使うと発火・感電の原因になります。

テーブルタップを使用するときは定格容量 以内で使用する、たこ足配線はしない

テーブルタップの定格容量(「1500W」などの記載)を超えて 使用すると、テーブルタップが過熱し、発火の原因になります。

### コンセントまわりは定期的に掃除する

・<br>ソースコードの開示が義務付けられているソフトウェアについては、製品サポート窓口(http://www.iodata.jp/support/)へお問い合わせくださ い。再配布されるソースコードについては、弊社ならびにソフトウェアの著作者は一切のサポートの責を負いませんのでご了承ください。

長期間電源プラグを差し込んだままのコンセントでは、 つもったホコリが湿気などの影響を受けて、発火の原 因になります。(トラッキング現象) トラッキング現象防止のため、定期的に電源プラグを

> ユーザー登録にはシリアル番号(S/N)が必要となりますので、メモして おいてください。シリアル番号(S/N)は本製品貼付のシールに印字され ている12桁の英数字です。(例:ABC1234567ZX)

抜いて乾いた布で電源プラグをふき掃除してください。

#### 注意

弊社のハードウェア保証は、ハードウェア保証規定(以下「本保証規定」といいます。)に明示した条件のもとにおいて、アフターサービスとし て、弊社製品(以下「本製品」といいます。)の無料での修理または交換をお約束するものです。

取扱説明書(本製品外箱の記載を含みます。以下同様です。)等に したがった正常な使用状態で故障した場合、お買い上げ日が記 載されたレシートや納品書をご提示いただく事により、お買い上 サーバート<br>「サロより 1年間 無料修理または弊社の判断により同等品へ交 換いたします。

#### 1 保証内容

保証の対象となるのは本製品の本体部分のみとなります。ソフト <sub>ホーンカメン</sub>。<br>ウェア、付属品・消耗品、または本製品もしくは接続製品内に保 存されたデータ等は保証の対象とはなりません。

#### 2 保証対象

また取得した情報に関しましては個人的かつ非商業的な使用にとどめて下さい。<br>Gracenote 及び Gracenote MusicID 、Gracenote ロゴとロゴタイプ、Powered by Gracenoteは、米国およびその他の国における Gracenote Inc. の登録商標または商標です。一部コンテンツの著作権はグレースノートもしくはコンテンツプロバイターに帰属します。

- 以下の場合は保証の対象とはなりません。
- 1) 販売店等でのご購入日から保証期間が経過した場合
- 2) 中古品でご購入された場合 3) 火災 地震 水害 落雷 ガス害 慎害およびその他の天災地 変、公害または異常電圧等の外部的事情による故障もしくは 損傷の場合
- 4) お買い上げ後の輸送、移動時の落下・衝撃等お取扱いが不 適当なため生じた故障もしくは損傷の場合
- 5) 接続時の不備に起因する故障もしくは損傷、または接続して いる他の機器やプログラム等に起因する故障もしくは損傷 の場合
- 6) 取扱説明書等に記載の使用方法または注意書き等に反する お取扱いに起因する故障もしくは損傷の場合 7) 合理的使用方法に反するお取扱いまたはお客様の維持・管
- 理環境に起因する故障もしくは損傷の場合
- 8) 弊社以外で改造、調整、部品交換等をされた場合
- 9) 弊社が寿命に達したと判断した場合
- 10)保証期間が無期限の製品において、初回に導入した装置以 外で使用された場合 11)その他弊社が本保証内容の対象外と判断した場合

#### 3 保証対象外

1) 修理を弊社へご依頼される場合は、本製品と本製品のお買い上 げ日が記載されたレシートや納品書等を弊社へお持ち込みくだ さい。本製品を送付される場合、発送時の費用はお客様のご負 担、弊社からの返送時の費用は弊社負担とさせていただきます。 2) 発送の際は輸送時の損傷を防ぐため、ご購入時の箱・梱包 材をご使用いただき、輸送に関する保証および輸送状況が 確認できる業者のご利用をお願いいたします。弊社は、輸送 中の事故に関しては責任を負いかねます。 3) 本製品がハードディスク・メモリーカード等のデータを保存 する機能を有する製品である場合や本製品の内部に設定情 報をもつ場合、修理の際に本製品内部のデータはすべて消 去されます。弊社ではデータの内容につきましては一切の保 証をいたしかねますので、重要なデータにつきましては必ず 定期的にバックアップとして別の記憶媒体にデータを複製し

てください。

- スマートフォン/タブレットに保存した重要なデータについては 毀損・消失などについて、弊社は一切の責任を負いません。
- 以下の機器は無線局と同じ周波数帯を使用します。近くでは 使用しないでください。 ・ ペースメーカーや医療機器、産業・科学機器等
- 構内無線局(免許を要する無線局) ・ 特定小電力無線局(免許を要しない無線局)
- 携帯電話、PHS、テレビ、ラジオを、本製品の近くではできる
- 携帯電話、PHS、テレビ、ラジオ等は、無線LANとは異なる電 波の周波数帯を使用していますが、本製品を含む無線LAN 製品が発する電磁波の影響によって、音声や映像にノイズが 発生する場合があります。
- 間に鉄筋や金属およびコンクリートがあると通信できません 本製品で使用している電波は、通常の家屋で使用されている 木材やガラス等は通過しますので、部屋の壁に木材やガラス があっても通信できます。ただし、鉄筋や金属およびコンク リートなどが使用されている場合、電波は通過しません。部屋 の壁にそれらが使用されている場合、通信することはできま せん。同様にフロア間でも、間に鉄筋や金属およびコンクリー ト等が使用されていると通信できません。
- IEEE802.11n(2.4GHz)、IEEE802.11b、IEEE802.11g で通信利用時は、2.4GHz全帯域を使用する無線設備であ り、移動体識別装置の帯域が回避可能です。 変調方式としてDS-SS方式および、OFDM方式を採用して おり、与干渉距離は40mです。

4) 弊社が修理に代えて交換を選択した場合における本製品、 もしくは修理の際に交換された本製品の部品は弊社にて適 宜処分いたしますので、お客様へはお返しいたしません。

4 修理

5 免責

- 7セスランプ点灯/点滅中に電源を切ったり、スマー フォン/タブレットをリセットしないでください。データが消 失したり、故障の原因になります。
- レンズには触れないでください。音とびやデータの書き込み 読み込み時の不具合の原因になります。
- 本体内部に液体、金属、たばこの煙などの異物を入れないで ください。
- 本体についた汚れなどを落とす場合は、柔らかい布で乾拭き してください。 ・洗剤で汚れを落とす場合は、必ず中性洗剤を水で薄めて
- ご使用ください。 ・ベンジン、アルコール、シンナー系の溶剤を含んでいるもの は使用しないでください。

1) 本製品の故障もしくは使用によって生じた本製品または接 ーム品のは、<br>また、アンストランスの設備・消失等について、弊 社は一切の責任を負いません。重要なデータについては、必 ず、定期的にバックアップを取る等の措置を講じてください。 2) 弊社に故意または重過失のある場合を除き、本製品に関す る弊社の損害賠償責任は理由のいかんを問わず製品の価格

相当額を限度といたします。

3) 本製品に隠れた瑕疵があった場合は、この約款の規定に関 わらず、弊社は無償にて当該瑕疵を修理し、または瑕疵のな い製品または同等品に交換いたしますが、当該瑕疵に基づく

#### 損害賠償責任を負いません。 6 保証有効範囲 弊社は、日本国内のみにおいてハードウェア保証書または本保 証規定に従った保証を行います。本製品の海外でのご使用につ きましては、弊社はいかなる保証も致しません。Our company provides the service under this warranty only in Japan.

#### 【オープンソースライセンスについて】

本製品には、オープンソースライセンスに基づいたソフトウェアが含まれています。対象バイナリ及び各ライセンスの詳細につきましては、本製品 内部に含まれる内容を参照してください。

※ セキュリティー対策を施さず、あるいは、無線LANの仕様上やむを得ない事情によりセキュリティーの問題が発生してしまった場合、株 式会社アイ・オー・データ機器は、これによって生じた損害に対する責任を負いかねます。

> 【商標について】 記載されている会社名、製品名等は一般に各社の商標または登録商標です。 【本製品の廃棄について】 本製品を廃棄する際は、地方自治体の条例にしたがってください。

#### 【ユーザー登録はこちら】…https://ioportal.iodata.jp/

#### 【著作権・肖像権について】

お客様が本商品を利用して取り込んだ音楽やインターネット上からのダウンロードなどにより取得した文章、また撮影して取り込んだ画像など第 三者が著作権を有するコンテンツは、私的使用目的による複製や引用など著作権法上認められた場合を除き、著作権者に無断で複製や改変、公 衆送信などをすることはできません。なお実演や興行、展示物などには、私的使用目的であっても取り込みなどを制限している場合がありますの でご注意ください。また、お客様が本人同意なしに他人の肖像を撮影したり、撮影しした他人の肖像を本人の同意なしに不特定多数に公開するこ とは、肖像権を侵害するおそれがありますのでお控えください。

- <ご注意>
- 
- ・本商品はGracenote®のGracenote MusicID技術を採用しております。 ・楽曲情報の自動ダウンロード機能に関しましては、お客様へ事前に告知する事無く、停止もしくは中止または機能の変更をする場合がございます。
- ・楽曲情報の提供事業者の事情により、提供事業者を予告なく変更する可能性がございます。
- ・楽曲情報取得に関しまして、CDによっては情報登録されていない場合がございます。 <Gracenote®による音楽認識サービスに関しまして>
	-

音楽認識技術と関連情報はGracenote®社によって提供されています。詳細に関しましては、Garacenote®社のホームページをご覧下さい。

#### 【ご注意】

- 1) 本製品及び本書は株式会社アイ・オー・データ機器の著作物です。したがって、本製品及び本書の一部または全部を無断で複製、複写、転載、改 変することは 法律で禁じられています。
- 2) 本製品は、医療機器、原子力設備や機器、航空宇宙機器、輸送設備や機器、兵器システムなどの人命に関る設備や機器、及び海底中継器、宇宙衛星な どの高度な信頼性を必要とする設備や機器としての使用またはこれらに組み込んでの使用は意図されておりません。これら、設備や機器、制御シス テムなどに本製品を使用され、本製品の故障により、人身事故、火災事故、社会的な損害などが生じても、弊社ではいかなる責任も負いかねます。設 備や機器、制御システムなどにおいて、冗長設計、火災延焼対策設計、誤動作防止設計など、安全設計に万全を期されるようご注意願います。
- 3) 本製品は日本国内仕様です。本製品を日本国外で使用された場合、弊社は一切の責任を負いかねます。また、弊社は本製品に関し、日本国外への技術 サポート、及びアフターサービス等を行っておりませんので、予めご了承ください。(This product is for use only in Japan. We bear no responsibility for anydamages or losses arising from use of, or inability to use, this product outside Japan andprovide no technical support or after-service for this product outside Japan.)
- 4) 私的使用のための複製など著作権法上認められた場合を除き、本製品を使用して作成した画像、音声等を、著作権者に無断で複製、改変、公衆
- 送信などすることはできません。 5) 著作権を侵害するデータを受信して行うデジタル方式の録画・録音を、その事実を知りながら行うことは著作権法違反となります。
- 6) 本製品を運用した結果の他への影響については、上記にかかわらず責任は負いかねますのでご了承ください。

【リージョンコード】

本製品は、日本の地域コードである「2」に設定されています。ソフトウェアDVDプレーヤーなどで他の地域コードに設定した場合、弊社では保証いたしかねます。

- だけ使用しないでください。
- 
- 
- 

# 使用上のご注意 マンチン スポーツ しゅうしょう ハードウェア保証規定

上記の近くで本製品を使用すると、電波の干渉を発生する恐 れがあります。そのため、通信ができなくなったり、速度が遅 くなったりする場合があります。

- 必ず定期的にバックアップをおこなってください。保存データの
	- ・ 工場の製造ライン等で使用されている移動体識別用の

・市販のクリーニングキットを使用して、本製品のクリーニン グ作業をおこなわないでください。故障の原因になります。

- メディアの取り扱いについて、以下をお守りください。 ・メディアを直接持つときは光沢のある場所に触らず、両端を はさむようにして持つか、中央の穴と端をはさんでください。 ・メディアに紙やシールなどを貼らないでください。 ・ひびの入ったメディアや反ってしまったメディアは絶対に 使用しないでください。また、割れたメディアをテープ類や 接着剤で貼りあわせて使用しないでください。高速回転し ますので、欠陥のあるメディアは危険です。
	- ・メディアに異物が付いていないことを十分ご確認の上、ド ライブに挿入してください。
- 本製品にメディアを入れたまま移動した り傾けたりしないでください。メディアに <sub>フトバ・パン</sub>クしてい、これにこい。<br>「傷がついたり、故障の原因となります。  $\overline{6}$

## 安全のために

本来、無線LANアダプターや無線アクセスポイントは、これらの問題に対応するためのセキュリティの仕組みを持っていますので、無線 LAN製品のセキュリティに関する設定をおこなって製品を使用することで、その問題が発生する可能性は少なくなります。 当社の無線LAN製品は出荷時状態ではセキュリティに関する設定がされていますが、無線LANの仕様上、特殊な方法によりセキュリティ

設定が破られることもあり得ますので、ご理解の上、ご使用ください。セキュリティの設定などについてお客様ご自分で対処できない場合 には、弊社サポートセンターまでお問い合わせください。

当社では、お客様がセキュリティの設定をおこなわないで使用した場合の問題を充分理解した上で、お客様自身の判断と責任においてセ キュリティに関する設定をおこない、製品を使用することをお奨めします。

無線LANでは、LANケーブルを使用する代わりに、電波を利用してパソコン等と無線アクセスポイント間で情報のやり取りを行うため、電 波の届く範囲であれば自由にLAN接続が可能であるという利点があります。その反面、電波はある範囲内であれば障害物(壁等)を越えて すべての場所に届くため、セキュリティーに関する設定を行っていない場合、以下のような問題が発生する可能性があります。

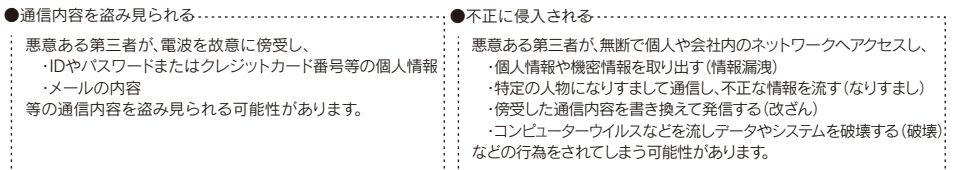

(お客様の権利(プライバシー保護)に関する重要な事項です!)

## 無線LAN製品ご使用時におけるセキュリティーに関するご注意

【データ】内部にデータがある場合、厳密な検査のため、内部 データは消去されます。何卒、ご了承ください。バックアップ可 能な場合は、お送りいただく前にバックアップしてください。弊 社修理センターではデータの修復はおこなっておりません。 【シール】お客様が貼られたシールなどは、修理時に失われる場 合があります。 【保証内容】ハードウェア保証規定をご確認ください。 【控え】製品名とシリアル番号(S/N)はお手元に控えておいてく ださい。

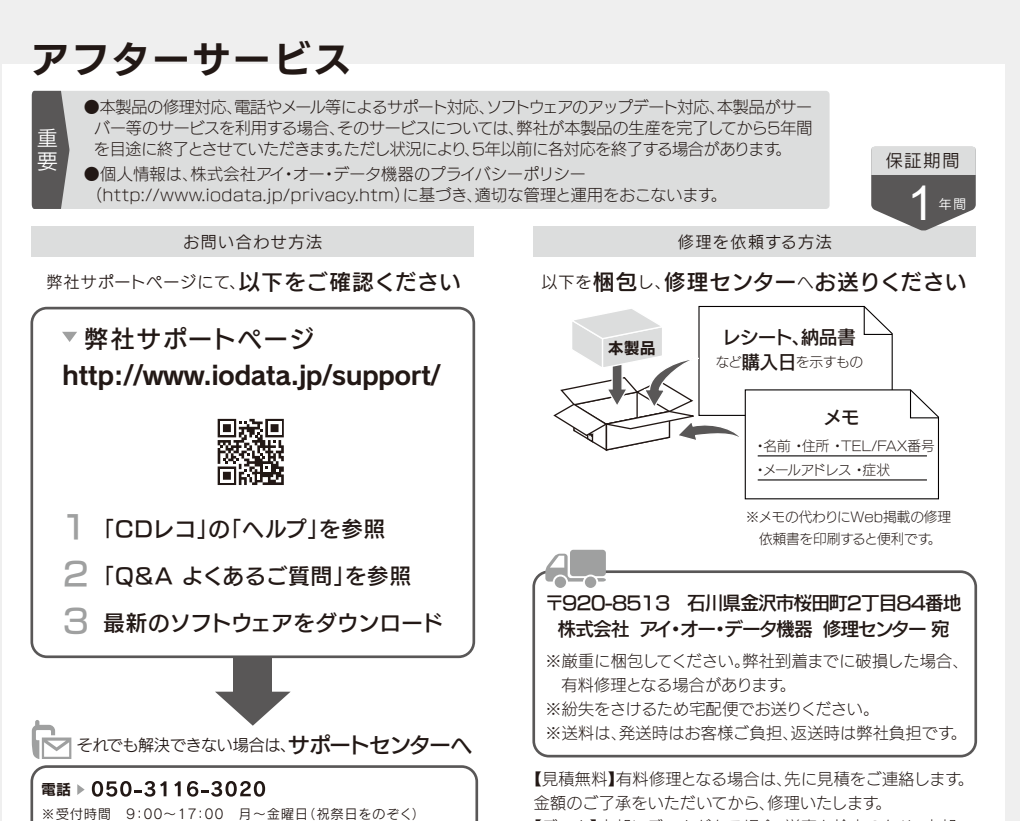

【修理について詳しくは】以下のURLをご覧ください(修理依 頼書はここから印刷できます)。

#### http://www.iodata.jp/support/after/

▷製品情報(製品名、シリアル番号など)、接続機器の情報(型番、OSなど)

インターネット http://www.iodata.jp/support/

#### ※ご用意いただく情報